# What's New in OfficeMate/ ExamWRITER 14.0

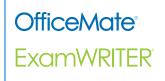

Eyefinity announces the newest version of OfficeMate/ExamWRITER! In addition to resolving known issues in previous versions of OfficeMate/ExamWRITER, this updated version improves upon OfficeMate/ExamWRITER's robust attributes and offers useful new features and expanded functionality. For additional information on OfficeMate/ExamWRITER features and training, visit www.eyefinity.com.

This document outlines the changes between OfficeMate/ExamWRITER 12.0.3 and 14.0.

For more detailed information on how to use the new features in OfficeMate/ ExamWRITER 14.0 see the OfficeMate User's Guide and ExamWRITER User's Guide and watch the revamped role-based training videos.

#### In this document:

- General Enhancements, 3
  - Knowledge Base, 3
  - ICD-10 Codes, 4
- Installation Enhancements, 4
- OfficeMate Enhancements, 5
  - CLX Integration, 5
  - Total Merchant Services (TMS) Integration, 5
  - Print Spectacle & Contact Lens Rx Preferences, 6
  - Patient Demographics, 6
  - Patient Center, 7Patient Ledger, 9
  - Find Patient/Guarantor, 8
  - Statements, 9
  - Patient Ledger, 9
  - Diagnosis Codes, 10
- ExamWRITER Enhancements, 10
  - MIPS Quality, 11
  - CMS Quality Reporting 2014 Edition, 11
  - CMS Quality Reporting 2016 Edition, 11
  - Blood Pressure, 12
  - Diagnosis/Procedure Coding, 13
  - CDA Transition of Care Document, 13
  - Patient Referrals, 13
  - Eyewear History, 14
  - Surgery, 14

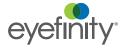

- Equipment Integration, 15
- OfficeMate Fixed Issues, 16
  - Statements, 16
  - Fee Slips, 16
  - Discounts, 17
  - Rx Orders, 17
  - Reports, 17
  - Appointment Scheduler, 18
  - Patient Quick List, 18
  - Commissions, 18
  - Patient Demographics, 18
  - Products, 18
  - Third Party Setup, 19
  - Eyefinity EHR Integration, 19
- ExamWRITER Fixed Issues, 19
  - Diagnosis/Procedure Coding, 19
  - Impressions, 20
  - IOP Dilation Time, 20
  - Diabetic Letter, 20
  - Glaucoma Letter, 20
  - CMS MIPS Quality Reporting, 20
  - Equipment Integration, 21
  - Secure Messaging, 21

#### **NOTES**

- OfficeMate/ExamWRITER 11.1 and later has achieved ONC HIT 2014 Edition Complete EHR certification, which designates that the software is capable of supporting eligible providers with meeting the Stage 1 and Stage 2 meaningful use measures required to qualify for funding under the American Recovery and Reinvestment Act (ARRA). OfficeMate/ExamWRITER 11.1 was certified by ICSA Labs, an Office of the National Coordinator-Authorized Certification Body (ONC-ATCB), and is compliant in accordance with applicable criteria adopted by the Secretary of Health and Human Services (HHS).
- For a complete list of system specifications, go to www.eyefinity.com/dam/eyefinity/documentation/OM/ SystemSpecifications.pdf.
- When you initially installed ExamWRITER, the most common procedure codes were associated with products and services for you. When you upgrade ExamWRITER, new procedure codes are added to your database, but new products and services are not. To use any new procedure codes, you must create new services in the Products window and select the appropriate procedure code from the CPT drop-down menu. This ensures proper billing and automates level II CPT codes for PQRS.
- This document was last updated on September 17, 2018.

# General Enhancements

OfficeMate/ExamWRITER includes general enhancements to the following areas:

- Knowledge Base, 3
- ICD-10 Codes, 4

# **Knowledge Base**

You can now access all OfficeMate/ExamWRITER knowledge base articles without logging into the Eyefinity Support Community. To open the knowledge base, click **Help** in OfficeMate, OfficeMate Administration, or ExamWRITER and select **Knowledge Base**.

The revamped knowledge base has a slick new look-and-feel and makes finding answers to your questions easier and faster!

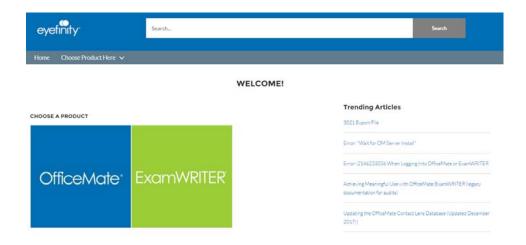

#### **ICD-10 Codes**

For more information about the ICD-10 changes effective October 1, refer to the "2019 ICD-10 Updates" document. Updated the ICD-10 code set for 2019. This enables OfficeMate and ExamWRITER to automatically switch to the new code set on October 1, 2018.

# Installation Enhancements

You will no longer have to download updates from Eyefinity.com or the knowledge base. Auto updates will ensure that you are always using the most up-to-date version of OfficeMate/ ExamWRITER!

When the latest version of OfficeMate/ExamWRITER is released, you will have the option to automatically update to it directly from the program.

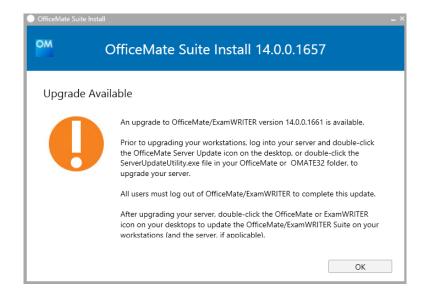

# OfficeMate Enhancements

OfficeMate includes enhancements to the following areas:

- CLX Integration, 5
- Total Merchant Services (TMS) Integration, 5
- Print Spectacle & Contact Lens Rx Preferences, 6
- Patient Demographics, 6
- Patient Center, 7
- Find Patient/Guarantor, 8
- Statements, 9
- Patient Ledger, 9
- Diagnosis Codes, 10

# **CLX Integration**

For more information on using the OfficeMate CLX integration, see the Setting Up & Using CLX with OfficeMate document.

For more information on using the OfficeMate TMS integration, see the Using Total Merchant Services (TMS) with OfficeMate document.

You can now interface with the CLX System to submit soft contact lens orders to a distributor, which can be shipped to your office, another practice location, or directly to the patient.

# Total Merchant Services (TMS) Integration

You can now integrate with Total Merchant Services (TMS) to quickly and easily process debit and credit card payments, refunds, and returns directly within the Fee Slip and Receipts & Adjustments windows using the Groovv mPOS terminal. This mobile point-of-sale solution by TMS comes with a free EMV/NFC-enabled payment device to accept magstripe and chip credit cards, as well as mobile wallet payments.

#### NOTES

- To purchase the Groovv mPOS terminal, contact Total Merchant Services at 888.253.1463 or GroovvSales@tmsoffice.com.
- For TMS device support, contact the TMS Customer Care team at 888.848.6825, ext. 9428.

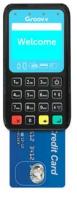

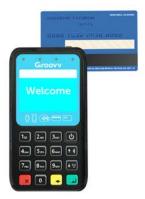

# Print Spectacle & Contact Lens Rx Preferences

Customer Request: This enhancement resulted from a customer request made at Vision Expo West. You can now set up preferences to print the patient's date of birth and cell phone number (or, if not recorded, day phone number) on spectacle and contact lens prescriptions.

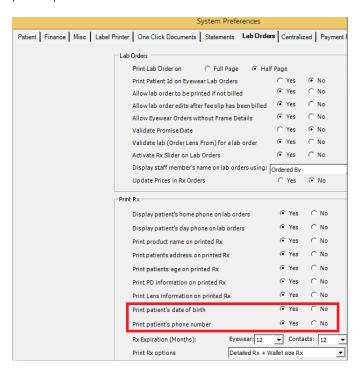

# Patient Demographics

 You can now record the patient's sex at birth as **Unknown** (in addition to Male and Female).

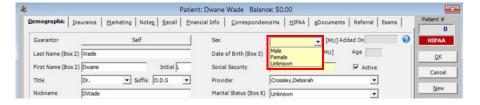

Customer
Requests: These
enhancements
resulted from
customer requests
made through
emails and
Facebook.

- You can now view the patient's cell phone number and email address on the Patient Data Sheet. To view the updated Patient Data Sheet, click the Glance button.
- The patient's nickname now appears in parentheses after the patient's name in the OfficeMate Patient Center, Quick List, and Appointment Scheduler, and in the ExamWRITER Control Center, Quick List, exam, and Patient Information Center.

### **Patient Center**

You can now view the patient balance and, separately, the insurance balance, in the Patient Center. In previous versions, you could only view the total patient balance.

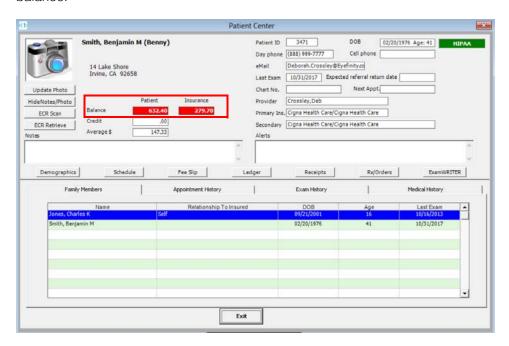

#### Find Patient/Guarantor

You can now search for patients by cell phone number or email address.

#### **NOTES**

- The Social Security No search field has been replaced with the new E-Mail Address search field.
- The Phone Number field will now search all phone numbers (home, day, cell, etc.) stored in a patient's record.
- Only search results for exact matches (including case) will be displayed.

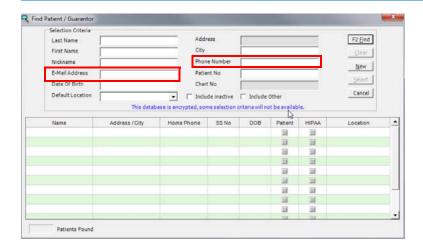

#### Receipts and Adjustments

Now you can quickly transfer balances when VSP is the secondary insurance for coordination of benefits.

You now have the ability to quickly transfer balances to VSP when VSP is listed as a patient's secondary insurance. Right-click the **Item Bal.** and select **Adjustment**. Click the **Adj. Type** drop-down and select **Transfer to Another Insurance COB**. Select the **Create New Fee Slip** check box, and click **Record**. Obtain an authorization from VSP as you normally would. Once the auth is approved, Open the new fee slip and click **Record** to submit the claim to VSP.

#### Statements

You can now set up a preference to print the location's tax ID on statements. This preference must be set up for each insurance carrier, and, when set to Yes, will print the location's tax ID on statements for patients who use the insurance carrier.

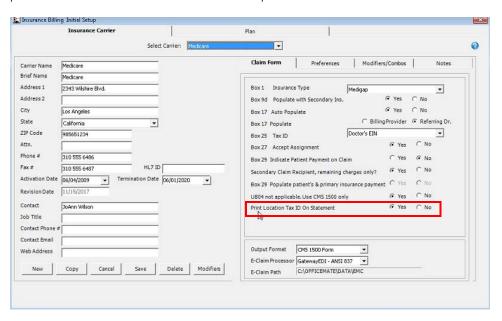

# Patient Ledger

The Patient Ledger (Insurance tab) now defaults to display fee slips from *all* insurance carriers.

Customer Request: This enhancement resulted from customer requests.

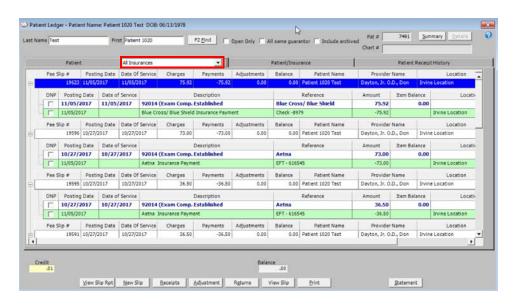

# **Diagnosis Codes**

If an ICD-10 code is not already listed for you to use in OfficeMate, you can now click the **Add ICD-10 Code** button on the Third Party Setup window (Diagnosis Codes tab) and search for and select the missing ICD-10 code to add it to your list of codes and make it available to record on fee slips.

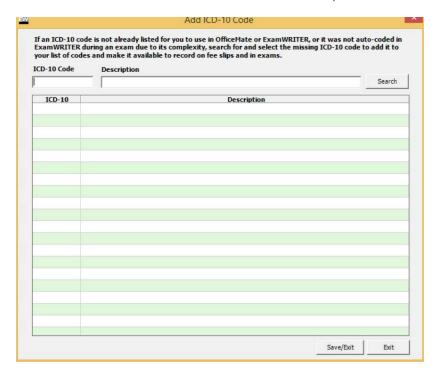

ExamWRITER Enhance-ments

ExamWRITER includes enhancements to the following areas:

- MIPS Quality, 11
- CMS Quality Reporting 2014 Edition, 11
- CMS Quality Reporting 2016 Edition, 11
- Blood Pressure, 12
- Diagnosis/Procedure Coding, 13
- CDA Transition of Care Document, 13
- Patient Referrals, 13
- Eyewear History, 14
- Surgery, 14
- Equipment Integration, 15

# MIPS Quality

Viewing quality measure details will clearly show you which patients were used to calculate the values for the objective and can help you troubleshoot reporting issues. You can now view the details of each measure that you calculate. These details include dates, exam numbers, patient names, CPT codes, and ICD-10 codes. To view these details, calculate your metrics, select **Measure Details** from the drop-down menu next to the Generate button, and then click **Generate**.

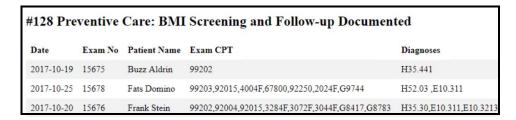

# CMS Quality Reporting 2014 Edition

To access the CMS Quality Reporting 2015 Edition window for *historical* or *auditing* purposes, click **Reports**, select **CMS Quality Reporting - Hx**, and then select **CMS Quality Reporting 2015 Edition**.

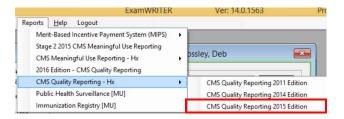

### CMS Quality Reporting 2016 Edition

 All quality reporting participants must calculate values to use in the attestation process in the CMS Quality Reporting 2016 window. To access this window, click **Reports** and select **2016 Edition - CMS Quality Reporting**.

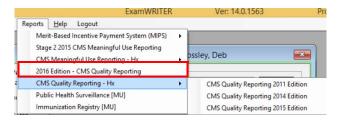

 You can now track your progress towards obtaining CMS Quality points and more confidently select a reporting method (claims, EHR, or AOA MORE Registry). The new MIPS Quality Scorecard is displayed after you click Generate on the CMS MIPS Quality Reporting window.

MIPS Quality Scorecard

| ii  | Measure                                                                                                    | Exam Data |      |   |                   | Benchmark Quality Points<br>(T = topped out measure) |     |       |
|-----|----------------------------------------------------------------------------------------------------|-----------|------|---|-------------------|------------------------------------------------------|-----|-------|
|     |                                                                                                    | Num.      | Den. | % | Outcome/Priority  | Claims                                               | EHR | MOR   |
|     | Total of Highest-Scoring Six Measures                                                                                     |           |      |   |                   | 0                                                    | 0   |       |
|     | End to End Bonus                                                                                                    |           |      |   |                   | N/A                                                  | 0   |       |
|     | Additional Outcome Bonus                                                                                                  |           |      |   |                   | 0                                                    | 0   |       |
|     | Additional High Priority Bonus                                                                                            |           |      |   |                   | 0                                                    | 0   |       |
|     | MIPS Quality Points (60 max)                                                                                              |           |      |   |                   | 0                                                    | 0   | (     |
| 1   | Diabetes: Hemoglobin A1c (HbA1c) Poor Control (>9%)                                                                       | 0         | 0    | 0 | Outcome, Priority | 0                                                    | 0   | (     |
|     | Primary Open-Angle Glaucoma (POAG): Reduction of Intraolcular<br>Pressure (IOP) by 15% OR Documentation of a Plan of Care | 0         | 0    | 0 | Outcome,Priority  | (T) 0                                                | 0   | (     |
| 236 | Controlling High Blood Pressure                                                                                           | 0         | 0    | 0 | Outcome, Priority | 0                                                    | 0   | (     |
| 12  | Primary Open-Angle Glaucoma (POAG): Optic Nerve Evaluation                                                                | 0         | 0    | 0 |                   | (T) 0                                                | 0   | (T) ( |
| 14  | Age-Related Macular Degeneration (AMD): Dilated Macular<br>Examination                                                    | 0         | 0    | 0 |                   | (T) 0                                                | 0   | (     |
| 18  | Diabetic Retinopathy: Documentation of Presence or Absence of<br>Macular Edema and Level of Severity of Retinopathy       | 0         | 0    | 0 |                   | 0                                                    | 0   | (     |
| 19  | Diabetic Retinopathy: Communication with the Physician Managing<br>Ongoing Diabetes Care                                  | 0         | 0    | 0 | Priority          | (T) 0                                                | 0   | (     |
|     | Diabetes: Eye Exam                                                                                                    | 0         | 0    | 0 |                   | (T) 0                                                | 0   | (     |
| 128 | Preventive Care and Screening: Body Mass Index (BMI) Screening<br>and Follow-Up - 18 and over                             | 0         | 0    | 0 |                   | 0                                                    | 0   | (     |
| 130 | Documentation of Current Medications in the Medical Record                                                                | 0         | 0    | 0 | Priority          | (T) 0                                                | 0   | (T) ( |
| 140 | Age-Related Macular Degeneration (AMD): Counseling on<br>Antioxidant Supplement                                           | 0         | 0    | 0 |                   | (T) 0                                                | 0   | (     |
| 220 | Preventive Care and Screening: Tobacco Use: Screening and Cessation<br>Intervention                                       | 0         | 0    | 0 |                   | (T) 0                                                | 0   | (     |
| 317 | Preventative Care : Screening High Blood Pressure and Follow-Up<br>Documented                                             | 0         | 0    | 0 | -                 | 0                                                    | 0   |       |
| 374 | Closing the referral loop: receipt of specialist report                                                                   | 0         | 1    | 0 | Priority          | N/A                                                  | 0   | -     |

The numbers in this report assume a minimum of 20 cases (minimum denominator of 20) for each measure during the reporting period. Measures with fewer than 20 cases receive a maximum of 3 points.

One bonus point is available for each high-priority measure and two bonus points are available for each additional outcome measure.

The calculations presented in this report are intended to help you track your progress and select a reporting method. While these numbers represent a close approximation, they may not match your AOA MORE or CMS calculations exactly. The highlighted measures represent those most likely to yield the highest score; however, these recommendations don't account for such outside factors as potential priority and outcome bonuses. Each eligible clinician should carefully review the recommended measures for potential bonuses.

#### **Blood Pressure**

The default systolic blood pressure range now begins at 90, instead of 120, to make recording blood pressure faster.

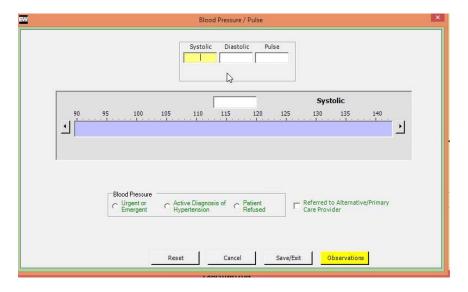

# Diagnosis/Procedure Coding

Customer
Request: The
automatic
rearrangement of
linked diagnosis
codes saves you
time and ensures
that your linked
codes are in the
correct priority order
for billing purposes.

 Any diagnosis code that you move into the first priority on the Diagnosis window will now automatically appear in the DIAG1 column on the Link Codes tab.

NOTE

After making changes (even automatic ones) to the diagnosis code selected in the DIAG1 drop-down menu, you should still review the selections in the DIAG2, DIAG3, and DIAG4 drop-down menus, if necessary, and ensure that they are in the correct priority order.

 The new 2018 optometric diagnosis codes, including the blindness and low vision codes, have been added to ExamWRITER.

#### **CDA Transition of Care Document**

CDA transition of care documents now include the following information:

- OfficeMate patient ID. This ID is required for the Ohio Health Information Partnership (OHIP) to successfully submit CDAs to Mercy Health.
- All patient phone numbers (home/primary, work/daytime, cell)
- Unknown sex
- Encounter location's phone number

#### **Patient Referrals**

Recording patient referrals helps you meet MIPS measure #374, Closing the Referral Loop: Receipt of Specialist Report. The New Referral button in a patient's exam history and the SNOMED field in the Patient Referral window are now highlighted in green so that this information is more visible and will remind you to record this information in exams.

# Surgery

You can now document when you perform a procedure to bandage an eye using an amniotic membrane. When documented, procedure code 65778 is auto coded on the exam.

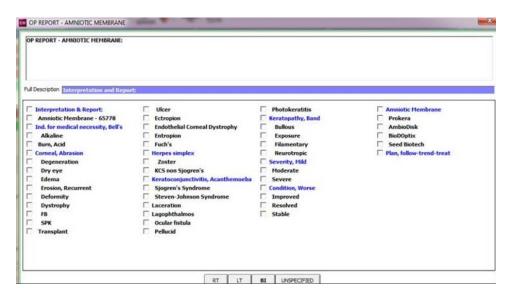

# **Eyewear History**

Doctors can now easily review patients' past eyewear history with them directly from the exam room and without having to open OfficeMate.

You can now quickly view a patient's past frame and lens history, including dates, lens descriptions, frame names, manufacturers, and frame eye sizes, on the Spectacle Rx tab in the Patient Information Center and on the History tab in the Spectacle Rx window.

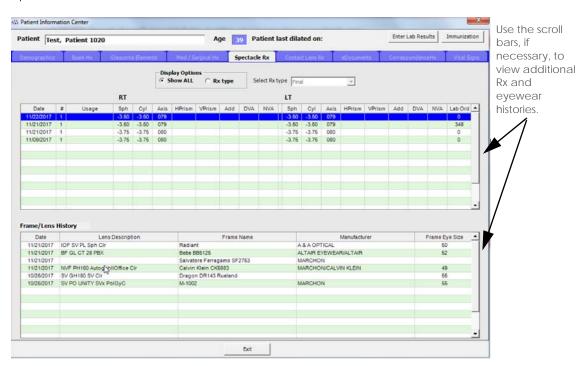

# **Equipment Integration**

You can now integrate ExamWRITER and Eyefinity EHR with 24 new pieces of diagnostic equipment, making recording exam data more streamlined and faster.

In addition to all of the new interfaces, you can now more easily set up new pieces of equipment with a completely redesigned and more intuitive user interface that includes on-screen instructions to help guide you through the setup process.

For more information on using equipment integrated with ExamWRITER, see the ExamWRITER Equipment Integration User's Guide.

| New Equipment Supported                                                          | Data Transferred                                                                         |  |  |  |  |
|----------------------------------------------------------------------------------|------------------------------------------------------------------------------------------|--|--|--|--|
| Canon CX-1 Hybrid Digital Mydriatic/<br>Non-Mydriatic Retinal Camera             | Retinal images                                                                           |  |  |  |  |
| Canon CR-2 AF Digital<br>Non-Mydriatic Retinal Camera                            | Retinal images                                                                           |  |  |  |  |
| Canon CR-2 PLUS AF Digital<br>Non-Mydriatic Retinal Camera                       | Retinal images                                                                           |  |  |  |  |
| Canon imageSPECTRUM Software                                                     | This is data management software.                                                        |  |  |  |  |
| Essilor ALM 500 Automatic<br>Lensmeter                                           | Lensometry                                                                               |  |  |  |  |
| Essilor ALM 700 Automatic<br>Lensmeter                                           | Lensometry                                                                               |  |  |  |  |
| Essilor ARK 550 Auto<br>Kerato-Refractometer                                     | Autorefraction and keratometry readings                                                  |  |  |  |  |
| Essilor ARK 750 Auto<br>Kerato-Refractometer                                     | Autorefraction and keratometry readings                                                  |  |  |  |  |
| Essilor APH 550 Automatic Phoropter                                              | Autorefraction                                                                           |  |  |  |  |
| Haag-Streit Octopus 600 & 900                                                    | Perimetry reports                                                                        |  |  |  |  |
| MacuLogix AdaptDx                                                                | AMD reports                                                                              |  |  |  |  |
| Marco NT-510                                                                     | Tonometry                                                                                |  |  |  |  |
| Marco NT-2000                                                                    | Tonometry                                                                                |  |  |  |  |
| Marco RT-5100                                                                    | Wavefront and near visual acuity                                                         |  |  |  |  |
| Marco OPD-Scan III (not connected to a Marco RT-5100)                            | Autorefraction, keratometry readings, and wavefront                                      |  |  |  |  |
|                                                                                  | You must use the Marco Connect software with the Marco OPD-Scan III to import this data. |  |  |  |  |
| OCULUS Pentacam                                                                  | Anterior eye segment tomography                                                          |  |  |  |  |
| OCULUS Pentacam HR                                                               | Anterior eye segment tomography                                                          |  |  |  |  |
| OCULUS Pentacam AXL                                                              | Anterior eye segment tomography                                                          |  |  |  |  |
| Reichert Phoroptor VRx (connected to a Reichert autorefractor and/or lensometer) | Autorefraction and lensometry                                                            |  |  |  |  |

| New Equipment Supported         | Data Transferred                        |  |  |  |  |
|---------------------------------|-----------------------------------------|--|--|--|--|
| Visionix VX55 Digital Phoropter | Autorefraction                          |  |  |  |  |
| ZEISS VISULENS 500              | Autolensometry                          |  |  |  |  |
| ZEISS VISUPLAN 500              | Tonometry                               |  |  |  |  |
| ZEISS VISUREF 100               | Autorefraction and keratometry readings |  |  |  |  |

In addition to integrating with the new equipment above, you can also now

- Integrate with Humphrey Matrix 800 to import JPG and PDF files without a Humphrey Matrix Connectivity Cable and through a mapped network drive or Terminal Server connection.
- Round autorefraction and keratometry measurements to the nearest .25 diopter while using the Zeiss i.Profilier equipment interface.
- Export autorefraction and lensometry data from ExamWRITER and Eyefinity EHR to the Marco RT-5100 (EPIC 5100).

# OfficeMate Fixed Issues

OfficeMate 14.0 fixes issues in the following areas:

- Statements, 16
- Fee Slips, 16
- Discounts, 17
- Rx Orders, 17
- Reports, 17
- Appointment Scheduler, 18
- Patient Quick List, 18
- Commissions, 18
- Patient Demographics, 18
- Products, 18
- Third Party Setup, 19
- Eyefinity EHR Integration, 19

#### **Statements**

In previous versions, it could take several minutes to create statements. Now, it takes only seconds!

- Statements have been dramatically improved and are now much faster to create.
- Long fee slip transfer reasons and product descriptions are no longer truncated on printed statements.

### Fee Slips

• Fee slips that you are editing no longer remain in edit mode if you close them by clicking the X in the upper right corner of the Fee Slip window. Instead,

- you are now prompted with a message asking if you want to save your changes and the fee slip is recorded.
- You no longer receive error 217833 when recording a fee slip that contains a product code greater than 14 characters.
- Inactive providers no longer appear on fee slips.

#### **Discounts**

Fee slip discounts are now more accurately displayed in the Item Discount column (previously the Amount column). In the screenshot below, a \$10 discount is recorded on two identical frames for a total discount of \$20.

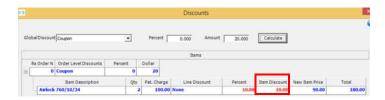

#### **Rx Orders**

- Recording an Rx order no longer incorrectly updates the patient's last exam date.
- You are now only prompted to record PD measurements on Rx orders that contain lenses.
- Line items on Rx orders are now easier to read when selected and highlighted.
- Rx orders created in ExamWRITER and transferred to OfficeMate now contain the provider's name who is associated with the ExamWRITER exam.

#### Reports

- You no longer receive error -2146233088 when creating an internal marketing report using the Soft - Add selection criteria or when selecting to sort the Frame Stock Status report by category.
- Patient and insurance deposits are no longer displayed as negative amounts in Production reports. The report total amount is now correctly calculated and displayed.
- Patient and insurance refunds for applied payments are now correctly calculated and displayed on the Monthly Production Summary report.
- The Lab Orders Received & Notified and Lab Orders Patient Notification reports are now sorted by patient name to make them easier to read and find information within.
- Product fees on the Insurance Analysis report now accurately reflect the quantity of products recorded on fee slips. In previous versions, the product fees on the report only displayed the amount for quantities of one.
- The printer selected in the Paper Change Notification window is now the same printer that you selected as your Current Report Printer in the Reports

& Statements window. This fixed issue ensures that your reports are printed on the printer that you have designated to print your reports.

# Appointment Scheduler

- Canceled appointments no longer appear as a patient's next appointment in the Patient Center. Previously, canceled appointments were displaying as a patient's next appointment and affecting recall campaigns in third-party systems such as WebSystem3.
- The results of Find Open Appointments searches now only include appointment times that correctly meet your search criteria.

#### Patient Quick List

Patients are no longer visible in the Patient Quick List when you log out of OfficeMate. This change ensures that your patient data is private and not visible to others when you are logged out of OfficeMate.

#### Commissions

You no longer receive runtime error 3704 when calculating commissions.

### **Patient Demographics**

- The patient's gender selection no longer randomly disappears from the patient record.
- Notes are now correctly saved in a patient's demographic record (Notes tab). Previously, information would sometimes fail to save on the Notes tab.
- The patient's year of birth is no longer incorrect if their patient demographic record is opened from the Appointment Scheduler and their birthday is within the two weeks prior to the current date.
- You can now successfully delete patient recalls on the Recalls tab.
- The last exam date in a patient's record is now correctly displayed as the date that the patient's last exam was created, regardless of the computer's system date or posting date.

NOTE

In order for a patient's last exam date to be updated in their patient record, the exam in ExamWRITER must be closed or finalized and it needs to include a service that has the Update Last Exam check box selected in the Products & Services window.

#### **Products**

- The Buying Group Cost and Frames/Buying Group Cost fields are now correctly labeled Wholesale Cost in the Product Maintenance window to match the field in the Products window.
- The average cost of a contact lens no longer incorrectly changes to \$0 after it is sold.

# Third Party Setup

- PQRS code 2019F (ARMD Dilated Exam) is no longer accepted by CMS and was removed from OfficeMate. This code was replaced with G9974 (Dilated Macular Exam Performed). Additionally, the new G9975 (Dilated Macular Exam not Performed Medical Reasons), G9892 (Dilated Macular Examination not Performed Patient Reasons), and G9893 (Dilated Macular Examination not Performed Unspec. Reason) procedure codes were added to your database so that you can record them on fee slips when necessary.
- The new G9902 (Patient Screened for Tobacco Use, Tobacco User), G9903 (Patient Screened for Tobacco Use, Non Tobacco User), G9904 (Tobacco Screening not Performed, Medical Reason), and G9905 (Tobacco Screening not Performed, No Reason Given) procedure codes were added to your database so that you can record them on fee slips when necessary.

# **Eyefinity EHR Integration**

If your EFSync service is running and set up to start automatically, it now automatically restarts after you reboot your server to ensure that your Eyefinity EHR and OfficeMate integration is not interrupted.

# ExamWRITER Fixed Issues

ExamWRITER 14.0 fixes issues in the following areas:

- Diagnosis/Procedure Coding, 19
- Impressions, 20
- IOP Dilation Time, 20
- Diabetic Letter, 20
- Glaucoma Letter, 20
- CMS MIPS Quality Reporting, 20
- Equipment Integration, 21

# Diagnosis/Procedure Coding

- PQRS code 2019F (ARMD Dilated Exam) is no longer accepted by CMS and was removed from ExamWRITER. This code was replaced with G9974 (Dilated Macular Exam Performed) and is auto-coded when you process the following selections in ExamWRITER:
  - Exam > Macula > Geographic atrophy/thinning of the macula structure is noted
  - Impressions > Macula Choroid, Atrophy, Areolar > Geographic;
     Degeneration, ARM; Disciform; Exudate; Non-exudative; Unspecified;
     Wet; Severity (Mild, Moderate, Severe)
  - Exam > Choroid > Geographic

Additionally, the new G9975 (Dilated Macular Exam not Performed Medical Reasons), G9892 (Dilated Macular Examination not Performed Patient Reasons), and G9893 (Dilated Macular Examination not Performed Unspec.

The new Dilated Macular Examination procedure codes added to ExamWRITER ensure that you are able to generate correct data for MIPS measure #14. Age-Related Macular Degeneration (AMD): Dilated Macular Examination.

The new Tobacco procedure codes added to ExamWRITER ensure that you are able to generate correct data for MIPS measure #226, Preventive Care and Screening: Tobacco Use: Screening and Cessation Intervention.

Reason) procedure codes were added to your database so that you can record them on fee slips when necessary.

- The new G9902 (Patient Screened for Tobacco Use, Tobacco User) and G9903 (Patient Screened for Tobacco Use, Non Tobacco User) procedure codes are auto-coded when you process the following selections in ExamWRITER:
  - Social History > Smoking (G9902)
  - Social History > Non Smoking (G9903)

Additionally, the new G9904 (Tobacco Screening not Performed, Medical Reason) and G9905 (Tobacco Screening not Performed, No Reason Given) procedure codes were added to your database so that you can record them on exams when necessary.

#### **Impressions**

Elschnig Pearls is now spelled correctly.

#### **IOP Dilation Time**

All IOP dilation times are now displayed in 12-hour standard, not 24-hour military, format.

#### Diabetic Letter

- Up to 14 diagnosis codes recorded in exams are now printed in letters. In previous versions, only 54 characters were printed and therefore some diagnosis codes were left off letters.
- Long patient addresses are now printed in letters and are no longer truncated.
- Blood pressure measurements are now only printed on letters if a blood pressure measurement was recorded during the exam.

#### Glaucoma Letter

- Long patient addresses are now printed in letters and are no longer truncated.
- Blood pressure measurements are now only printed on letters if a blood pressure measurement was recorded during the exam.

#### **CMS MIPS Quality Reporting**

- Measure #128 Preventive Care: BMI Screening and Follow-up Documented now correctly calculates if you record an above normal BMI finding (G8417).
- CMS MIPS Quality reports can now be correctly generated for groups of providers who have the same EIN that begins with a 0 (zero).
- You no longer receive run-time error -2147217871, query timeout expired, when attempting to calculate 2016 NQF measures.

Submit 2017 Quality data to CMS before March 31, 2018, by creating and submitting the QRDA file to https://qpp.cms.gov/. You can attest for the same measures that you could with the AOA MORE Registry and could possibly receive a higher score.

 You can now successfully generate 2017 MIPS Quality QRDA files that include exam data from ExamWRITER. After generating these files, you can submit them to CMS for MIPS Quality reporting.

QRDA files are required only for the EHR submission method. If you used claims-based reporting or the AOA MORE registry, you may also report using EHR submission, but you are not required to. CMS will give you credit for the submission method that yields the highest score in the quality category. For detailed information on how to generate and submit QRDA files, go to www.eyefinity.com/dam/eyefinity/documentation/OM/MIPS/2017quality/2017-MIPS-Quality-QRDA-version-14.pdf.

# **Equipment Integration**

- You no longer need to exit Zeiss FORUM in order to return to an exam in ExamWRITER after capturing images or reviewing images. You are able to have both Zeiss FORUM and ExamWRITER open at the same time.
- You no longer receive a timeout error (OMWquipIF Optos Error OM\_Optos IF Error Num=0) after clicking the Interfaces icon in ExamWRITER and selecting Optos:Capture.
- Reichert tonometers now label the IOP method sent to ExamWRITER and Eyefinity EHR as Non-contact tonometer (NCT) instead of Other.
- You no longer receive an error message that states, "There is a patient in the Matrix queue that is not for the patient," when you are transferring a patient's Humphrey Matrix reports to their exam.
- We fixed an issue that prevented the Optos Review logo from appearing within ExamWRITER on some Windows 10 computers.

### Secure Messaging

• You will no longer receive a "Failed to send secure message" error when the recipient's direct address has a space after it.